# **Stromwandler\_PAPQ**

Das Übersetzungsverhältnis der verwendeten Stromwandler ist erforderlich für die korrekte Bestimmung der Messwerte.

#### Einstellungen:

- [Messmodus \(bei Dreileiter unbedingt erforderlich\)](#page-0-0)
- [Spannungsreferenz](#page-0-1)
- [Tausche s1\(k\) und s2\(l\)](#page-0-2)
- [Messgruppenmodus für L1..L4 \\*](#page-0-3)
- [Stromkanal L1-L3](#page-0-4)
- [Stromkanal L4 \\*](#page-0-5)
- [Multifunktionskanal L5 \\*](#page-1-0)

# <span id="page-0-0"></span>**Messmodus (bei Dreileiter unbedingt erforderlich)**

- Klicken Sie auf einen Stromkanal im Gerätebild.
- $\bullet$ Legen Sie den **Messmodus** fest:
	- Die Einstellung **Strommessung** entspricht 3w2u bei Dreileiter und ist auch bei Vierleiter und 3 x L3 Messung korrekt.
	- Die Einstellung **Berechnet (Aronschaltung)** entsprich t 3w2u bei Dreileiter.

### <span id="page-0-1"></span>**Spannungsreferenz**

Falls Sie den Stromkanal vertauscht haben (z.B. L1 und L3 vertauscht), können Sie dies hier korrigieren.

# <span id="page-0-2"></span>**Tausche s1(k) und s2(l)**

Falls Sie den Stromwandler dieses Kanals falsch angeschlossen haben, können Sie dies hier korrigieren.

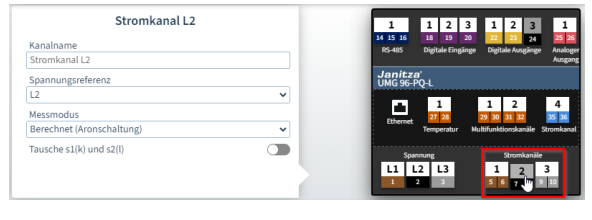

Beispiel-Bild: UMG 96-PQ-L

# <span id="page-0-3"></span>**Messgruppenmodus für L1..L4 \***

- Wählen Sie **Strommessung Low Power** für Kleinsignal-Stromwandler oder aktive Rogowski-Spulen mit Integrator-Schaltung.
- Wählen Sie **Strommessung Rogowski Passiv**, um die Integrator-Schaltung im Messgerät für passive Rogowski-Spulen einzuschalten.

#### Hinweis

\* Diese Einstellung ist nur bei Messgeräten des Typs **PQ-L-LP** verfügbar.

#### <span id="page-0-4"></span>**Stromkanal L1-L3**

Die Stromwandler für die Kanäle L1 bis L3 müssen das gleiche Wandlerverhältnis besitzen.

- Wählen Sie nur die Checkbox **Stromkanal L1-L3** aus.
- In den Feldern **Primär** und **Sekundär** geben Sie das  $\bullet$ Stromwandlerverhältnis gemäß der Angabe auf dem Typenschild des Stromwandlers ein.

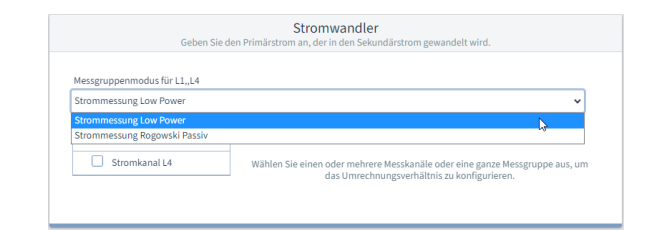

Beispiel-Bild: UMG 96-PQ-L-LP

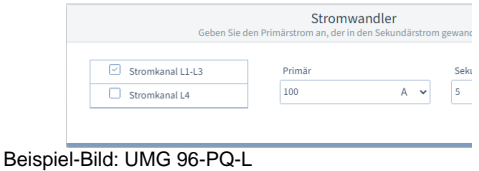

#### <span id="page-0-5"></span>**Stromkanal L4 \***

- Wählen Sie nur die Checkbox **Stromkanal L4** aus.
- In den Feldern **Primär** und **Sekundär** geben Sie das
- Stromwandlerverhältnis gemäß der Angabe auf dem Typenschild des Stromwandlers ein.

Hinweis

\* Diese Einstellung ist nur verfügbar, wenn das Messgerät über einen vierten Strommesskanal verfügt (z.B. mit **UMG 96-PQ-L-LP** oder am Modul **96-PA-RCM-EL**).

## <span id="page-1-0"></span>**Multifunktionskanal L5 \***

Wenn für den Kanal (Klemmen 29+30) der **Messmodus** = **DC-Leistung** ausgewählt ist, geben Sie hier das Stromwandlerverhältnis ein.

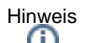

\* Diese Einstellung ist nur verfügbar, wenn das Messgerät mit dem Modul **96-PA-RCM-EL** ausgestattet ist.